## ¿CÓMO PARTICIPAR EN UN CHAT EN MOODLE?

## Al entrar, puede haber una descripción sobre el uso del chat u otras indicaciones por parte de tu profesor.<br>Para abrir el chat sólo da clic en "Entrar a la sala".

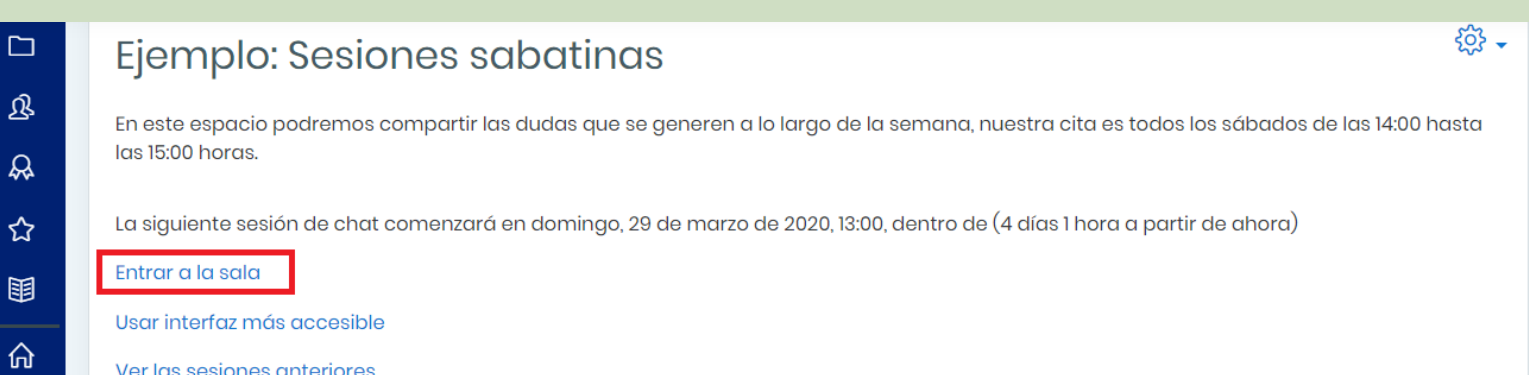

曲

ଜ

Dentro de tus cursos, tu profesor puede abrir espacios de chat para interactuar con el grupo. Identifica los chats con el siguiente ícono:

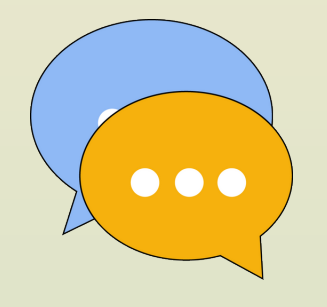

 $Q \Omega$ 

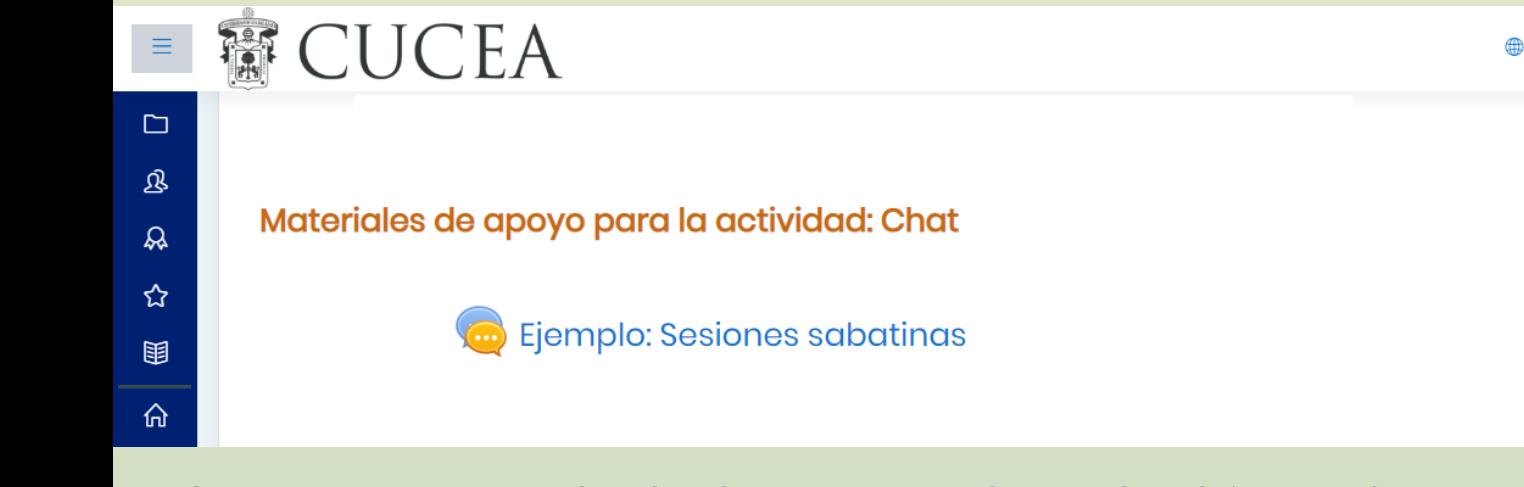

## El chat se abrirá en una ventana emergente nueva desde la cual, podrás empezar a enviar mensajes y ver los participantes conectados en ese momento.

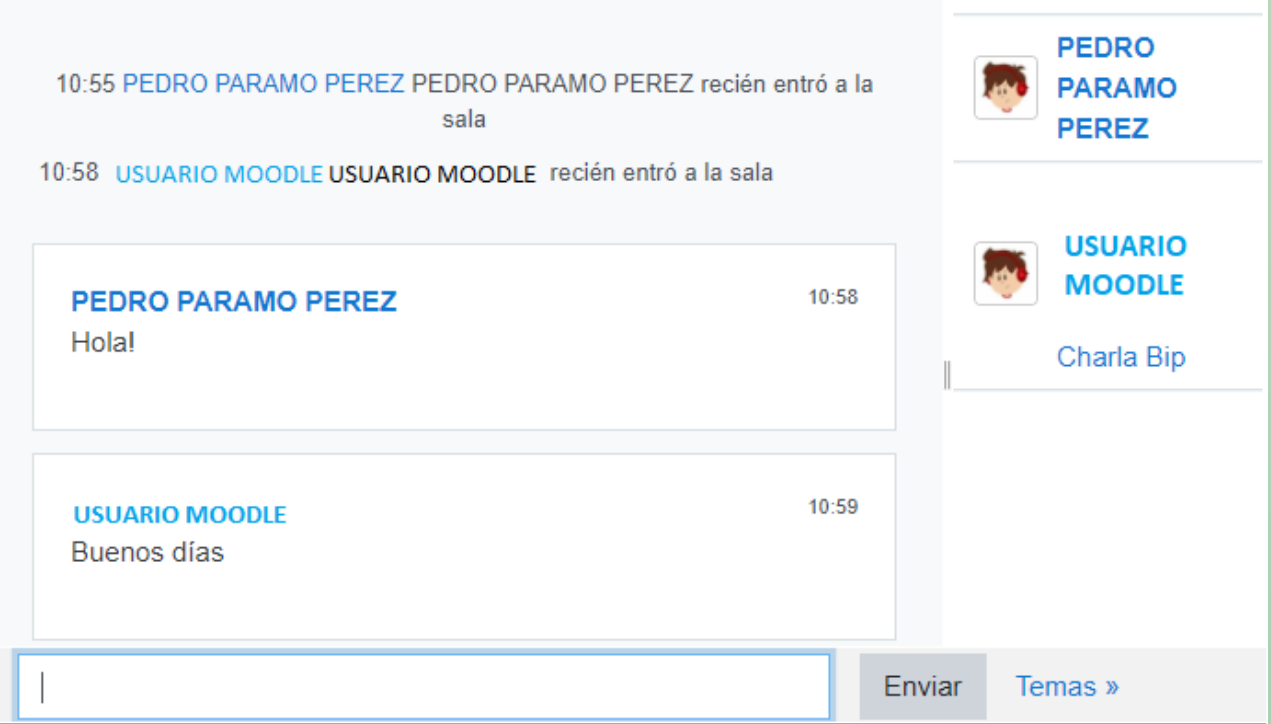

Una vez terminada la sesión, simplemente cierra la ventana y listo.

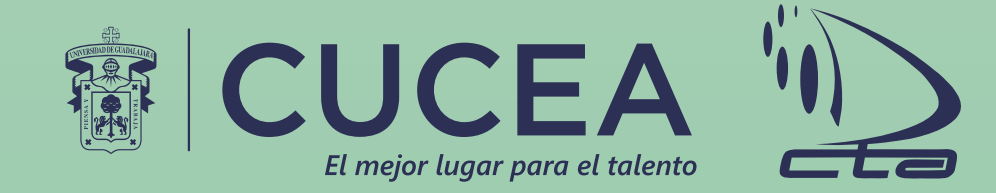